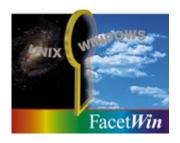

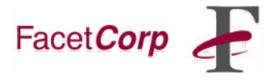

# FacetWin SMB Share Connections

# **Requirements:**

You must be using <u>FacetWin Version 40q (Build 488)</u> or later on the Linux/Unix server, This contains the latest improvements for working with Windows Vista and newer operating systems. Must upgrade to the <u>current FacetWin release</u> to take advantage of the latest improvements and optimizations.

DO NOT UNINSTALL!! Just install right over the current version.

## The Problem:

Many FacetWin users find that upgrading to Windows Vista and newer operating systems will cause problems with SMB connections to the UNIX server FacetWin shares.

## SMB connections to the UNIX server:

On the Windows PC, TCP/IP Properties, "Enable WINS" with the UNIX server's IP address and "Enable NetBIOS over TCP/IP".

FacetWin NTLMSSP and RHOST security methods should work for Windows Vista and newer operating systems using the default LAN Manager authentication level without making any changes to the Windows-side to connect to the UNIX server.

#### **NTLMSSP Security Method:**

To use the NTLMSSP method with FacetWin set pass\_security=NTLMSSP.

All of the other pass\_security lines should be commented out.

Run fct\_encrypt -b on the UNIX server. The user's Windows PC password must be set in the fctpasswd file by running fct\_encrypt usename for each user.

Remember to run this command anytime the user's Windows PC's password changes.

#### **RHOST Security Method:**

To use the RHOST method with FacetWin set pass\_security=RHOST. All of the other pass\_security lines should be commented out. The RHOST security method is not used very often, because it requires fixed IP addresses and a clear understanding of the "/etc/hosts", "\$HOME/.rhosts" and "/etc/hosts.equiv" files. For information on these files see the UNIX man pages for hosts, hosts.equiv and rhosts.

The PC names must be resolvable by the UNIX system.

### **UNIX Security Method:**

To use UNIX security method with FacetWin set pass\_security=UNIX. All of the other pass\_security lines should be commented out.

Administrative Tools
Local Security Policy
Local Policies
Security Options

Microsoft network client: Send unencrypted passwords to third-party SMB servers: Enabled

Network security: LAN Manager authentication level:

Send LM & NTLM - use NTLMv2 session security if negotiated

#### Registry entry if Microsoft Windows Home Edition:

[HKEY\_LOCAL\_MACHINE\System\CurrentControlSet\Services\LanmanWorkStation\parameters]"EnablePlainTextPassword"=dword:00000001

[HKEY\_LOCAL\_MACHINE\SYSTEM\CurrentControlSet\Control\Lsa] "LmCompatibilityLevel"=dword:0000001

Apply change and then reboot Windows computer.

#### **LANMAN Security Method:**

To use the LANMAN method with FacetWin set pass\_security=LANMAN. Run fct\_encrypt -b on the UNIX server. The user's Windows PC password must be set in the fctpasswd file by running fct\_encrypt usename for each user. Remember to run this command anytime the user's Windows PC's password changes. To change to the LAN Manager authentication security level on Windows PC:

Administrative Tools
Local Security Policy
Local Policies
Security Options
Network security: LAN Manager authentication level:
Send LM & NTLM - use NTLMv2 session security if negotiated

#### Registry entry if Microsoft Windows Home Edition:

[HKEY\_LOCAL\_MACHINE\SYSTEM\CurrentControlSet\Control\Lsa] "LmCompatibilityLevel"=dword:0000001

Apply change and then reboot Windows computer.

### **NT SERVER Security Method:**

In the facetwin.cfg configuration file, the NT SERVER security method is indicated by the line:

pass\_security=\\nt\_server\_ip\_address

where nt\_server\_ip\_address is the IP address of the primary password server. All of the other pass security lines should be commented out.

Change the LAN Manager authentication security level on Windows PC:

Administrative Tools
Local Security Policy
Local Policies
Security Options
Network security: LAN Manager authentication level:
Send LM & NTLM - use NTLMv2 session security if negotiated

#### Registry entry if Microsoft Windows Home Edition:

 $\label{local_MACHINE} $$ [HKEY\_LOCAL\_MACHINE\SYSTEM\CurrentControlSet\Control\Lsa] $$ $$ "LmCompatibilityLevel"=dword:00000001 $$$ 

Apply change and then reboot Windows computer.

# **Print to Shared Printer Connected to Windows PC:**

Remote printing no longer works "out of the box" with Windows. Changes need to be made to allow connections from the UNIX server to the shared printer. This also applies to connecting to shares with FacetWin's fct\_client utility. To change the LAN Manager authentication security level on Windows:

Administrative Tools
Local Security Policy
Local Policies
Security Options
Network security: LAN Manager authentication level:
Send LM & NTLM - use NTLMv2 session security if negotiated

The change to disable digitally signed communications:

Administrative Tools
Local Security Policy
Local Policies
Security Options
Microsoft Network: Digitally sign communications (always): Disabled

Apply change and then reboot Windows PC.